# ホームトレード画面でログインパスワードを再設定される場合

### 本サービスは個人のお客様のみご利用が可能です。

## ! ログインパスワードを再設定する前に次の初期設定はお済みですか?

ログインパスワードをホームトレード画面上での再設定は、メールアドレスおよび秘密の質問・回答の 設定が完了しているお客様に限りご利用が可能です。お済みでない場合はホームトレード画面上でログ インパスワードを再設定することができません。

上記の設定が完了していなく、ログインパスワードを失念された場合は「ホームトレード・パスワード 再発行依頼書」のご提出での再発行手続きとなります。再発行依頼書の請求はお取引いただいている店 舗もしくは下記までにご依頼ください。

第四北越証券ホームトレード室 TEL 0258-35-2215 e-mail info@dh-sec.co.jp

### 1画面目 ログインパスワード再設定(WEB)申込 - 入力 -

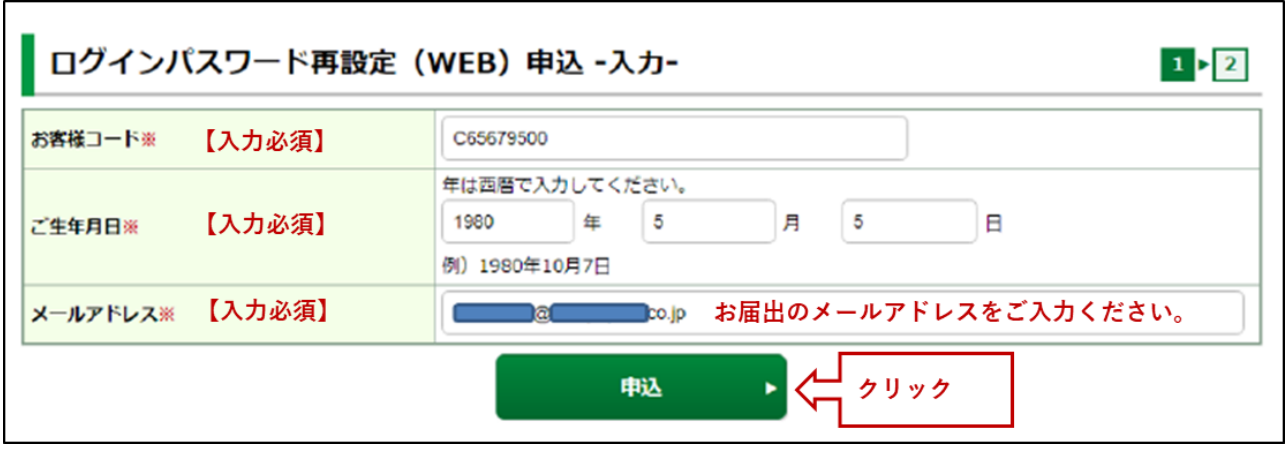

2画面目 ログインパスワード再設定 (WEB) - 受付 -

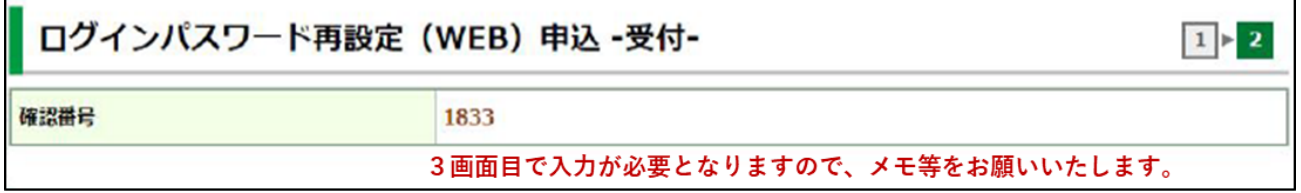

1画面目でご登録のメールアドレスに「【第四北越証券】ログインパスワード再設定のご案内」が受信さ れているかご確認ください。お送りしたメールの有効期間はログインパスワード再設定のお申込みいた だいてから 30 分となります。有効期限切れとなった場合は再度お申し込みください。 Ê

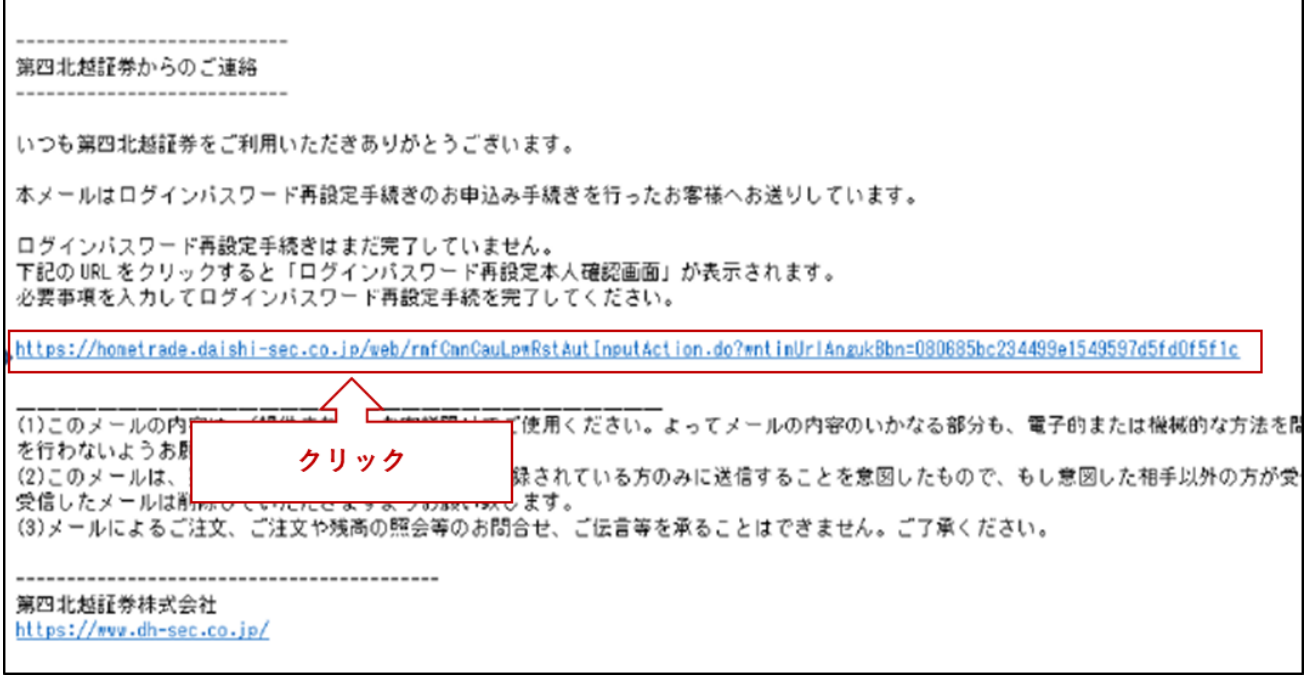

上記のリンクをクリックすると、3画面目「ログインパスワード再設定(WEB) 本人確認」が表示され ます。

3画面目 ログインパスワード再設定 (WEB) 本人確認

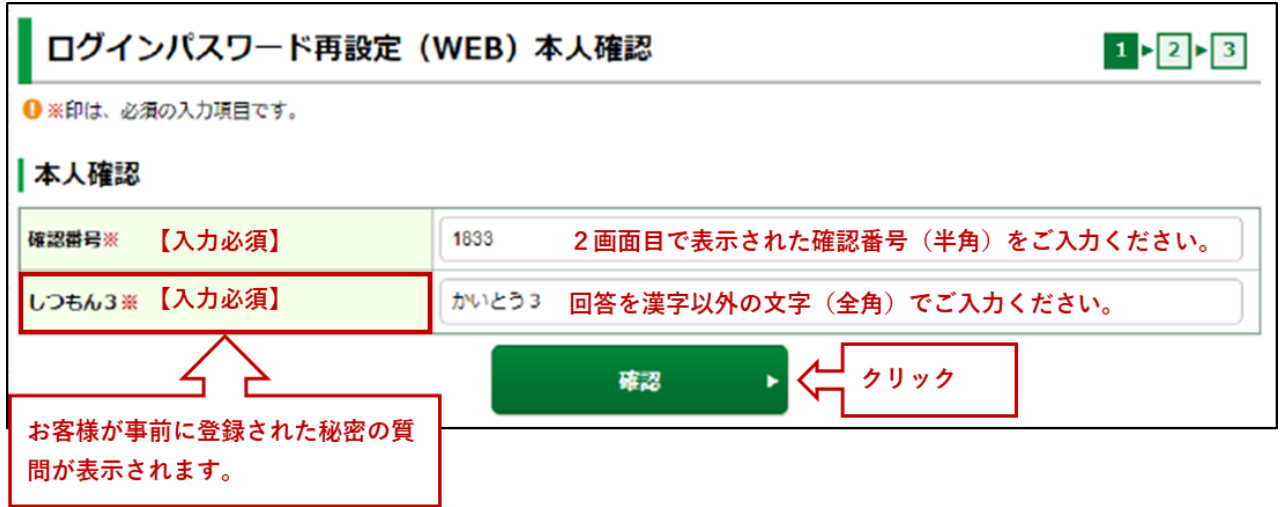

# ! 秘密の質問の回答を6回間違えた場合

秘密の質問の回答を6回間違えると本サービスはロックが掛かり、ご利用できなくなります。「ホーム トレード・パスワード再発行依頼書」のご提出での再発行のお手続きとなります。ご登録いただいてい る店舗もしくは第四北越証券ホームトレード室(TEL 0258-35-2211 e-mail info@dh-sec.co.jp)にご依 頼ください。秘密の質問のロック解除につきましては、弊社でパスワード再発行手続き後に行います。

4画面目 ログインパスワード再設定 (WEB) - 入力 -

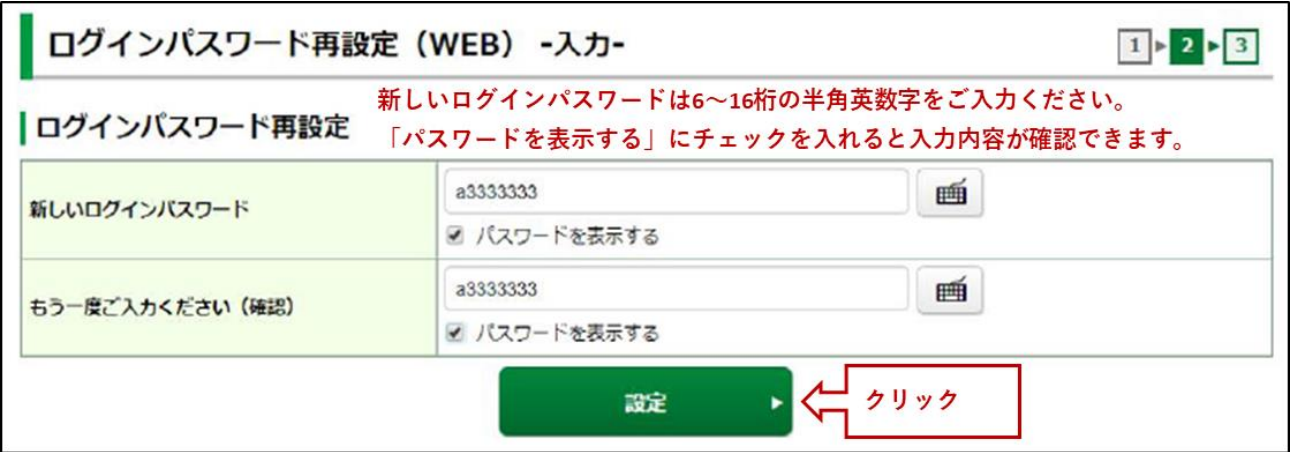

5画面目 ログインパスワード再設定 (WEB) - 受付 -

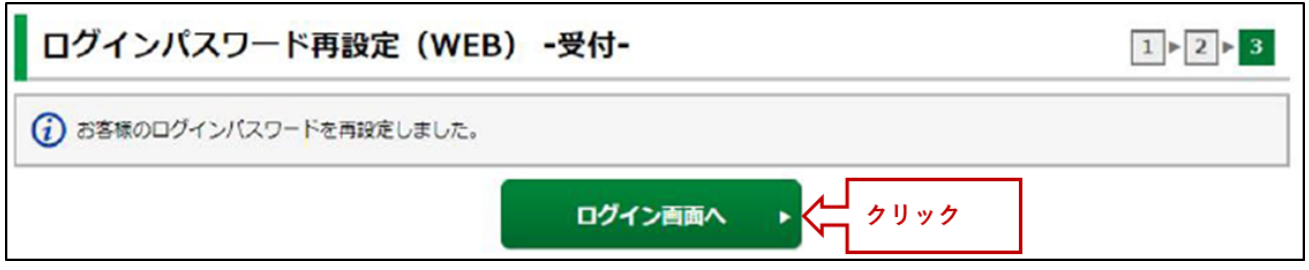

ログインパスワードの再設定は完了です。再度ログインをお願いいたします。